# Serial Bus Simulator

Data Stream Generator for Serial Bus Protocols

User Manual

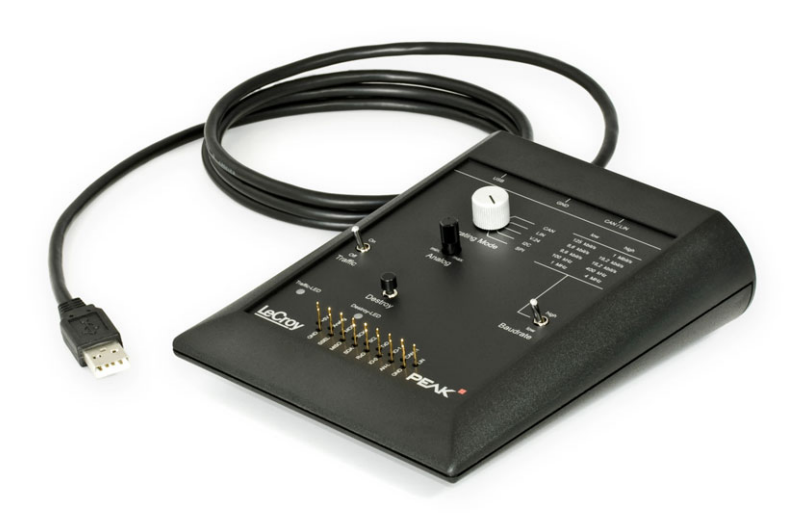

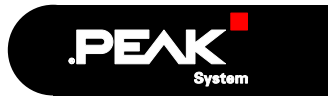

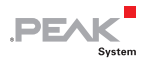

#### Products taken into account

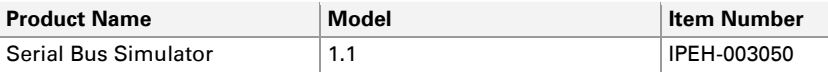

Product names mentioned in this manual may be the trademarks or registered trademarks of their respective companies. They are not explicitly marked by "™" and  $^{\prime\prime}$ <sup>"</sup>.

© 2009 PEAK-System Technik GmbH

PEAK-System Technik GmbH Otto-Roehm-Strasse 69 64293 Darmstadt Germany

Phone: +49 (0)6151 8173-20 Fax: +49 (0)6151 8173-29

[www.peak-system.com](http://www.peak-system.com/) [info@peak-system.com](mailto:info@peak-system.com)

Issued 2009-02-27

### Contents

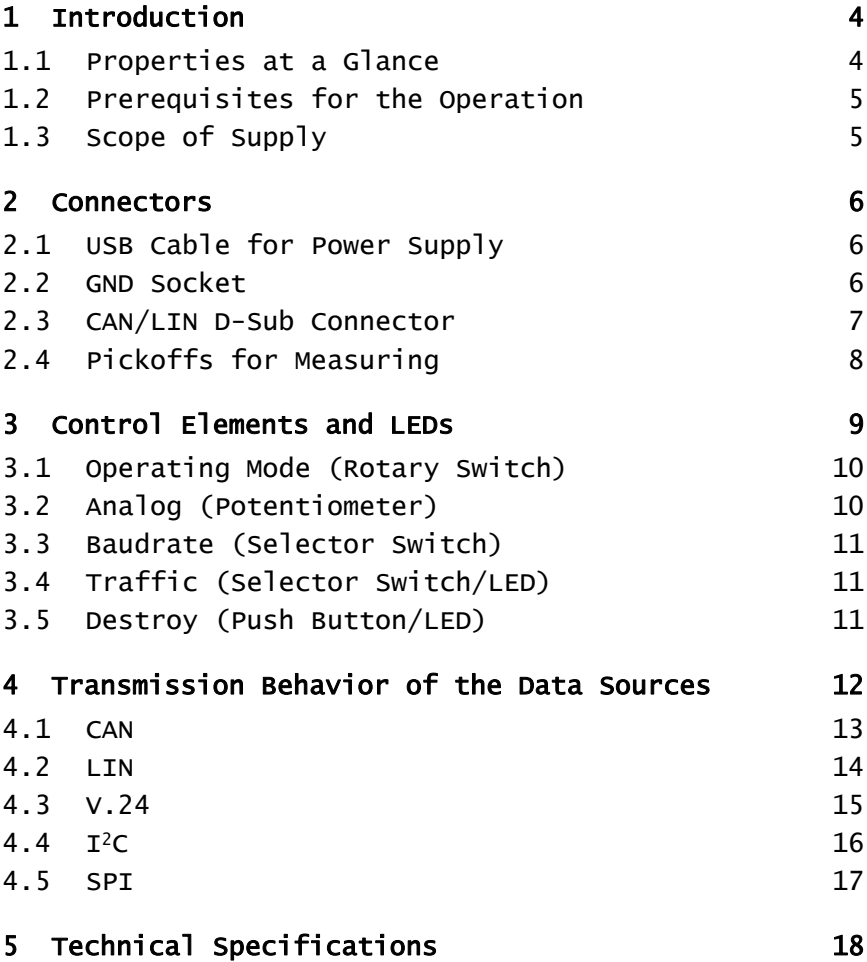

 $\begin{array}{c}\n\begin{array}{c}\n\text{PEA} \\
\text{s} \\
\text{s} \\
\text{ystem}\n\end{array}\n\end{array}$ 

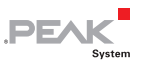

### <span id="page-3-1"></span><span id="page-3-0"></span>1 Introduction

The Serial Bus Simulator (SBS) generates data streams for several serial bus types. The data streams can be used e.g. for demonstrations and validations of measuring systems.

#### <span id="page-3-2"></span>1.1 Properties at a Glance

- $\leftarrow$  Generates data streams for the following serial bus systems:
	- CAN
	- $\bullet$  LIN
	- V.24 (RS-232)
	- $\bullet$  I<sup>2</sup>C
	- SPI
- $-$  2 different transfer rates for each bus system
- $\leftarrow$  Disengageable transmission of data frames
- $\leftarrow$  Specific generation of defect data frames
- $\vdash$  Pin assignment of D-Sub CAN connector according to CiA 102 DS
- $\leftarrow$  Generation of an analog voltage for testing (e.g. trigger)
- $\blacksquare$  Pickoffs for oscilloscope probes
- $\Box$  Desk-type casing
- $\blacksquare$  Power supply via USB connection

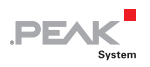

#### <span id="page-4-1"></span><span id="page-4-0"></span>1.2 Prerequisites for the Operation

The following prerequisites must be given, so that the SBS can be used properly:

 $\blacksquare$  Vacant USB port on an external device (e.g. measuring instrument, computer, power supply unit) for the power supply of the SBS (about 125 mA current consumption)

#### <span id="page-4-2"></span>1.3 Scope of Supply

The scope of supply normally consists of the following parts:

- $\leftarrow$  Serial Bus Simulator (desk-type casing) with USB connection cable
- $\Box$  CD with user manual in PDF format

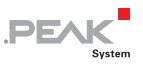

### <span id="page-5-1"></span><span id="page-5-0"></span>2 Connectors

This chapter describes the pin assignment of each connector on the rear and on the control panel of the Serial Bus Simulator (SBS).

#### <span id="page-5-2"></span>2.1 USB Cable for Power Supply

The USB cable is used for the simplified connection of the power supply (5 V). The USB data lines are unused.

Plug the USB connector into any USB port of an external device (e.g. measuring instrument, computer, power supply unit).

The **green LED** at the rear of the casing is on, when the 5-Volt supply is present.

The current consumption of the SBS is about 125 mA.

#### <span id="page-5-3"></span>2.2 GND Socket

In order to establish a ground connection between the SBS and a measuring set-up a 4-mm socket is available at the rear of the casing. A cable with banana plug can be used here (not included).

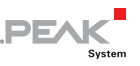

#### <span id="page-6-1"></span><span id="page-6-0"></span>2.3 CAN/LIN D-Sub Connector

The 9-pin D-Sub male connector on the rear of the casing includes the differential CAN signal (ISO 11898-2) and the LIN signal as well as a ground line. These signals are also available at the pickoffs on the control panel of the SBS.

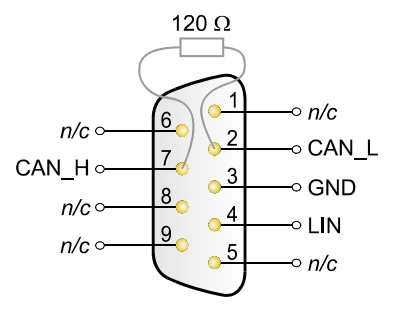

 $n/c = not connected$ 

Figure 1: Pin assignment of the D-Sub male connector for CAN and LIN

The CAN bus is terminated internally between the two signal lines CAN L and CAN H with 120  $\Omega$ .

The SBS is configured as LIN master and the LIN bus is terminated with 1 k $\Omega$  accordingly.

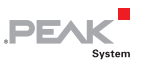

#### <span id="page-7-1"></span><span id="page-7-0"></span>2.4 Pickoffs for Measuring

At the front of the control panel 17 pickoffs are available for measuring purposes.

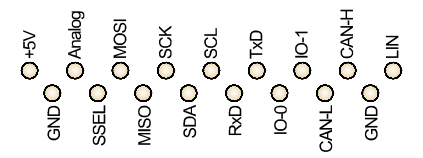

Figure 2: Pin assignment of the pickoffs on the control panel (description in the following table)

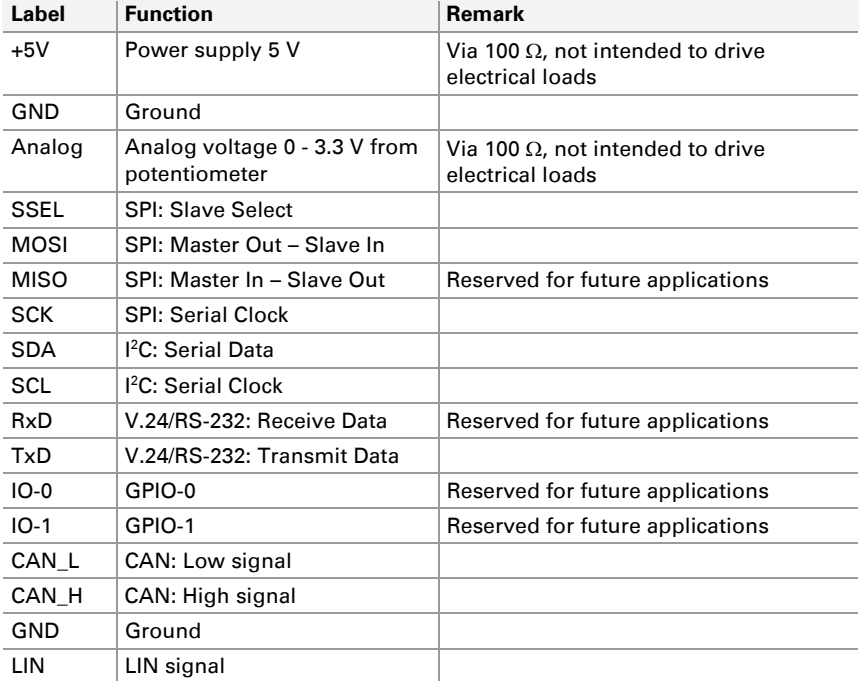

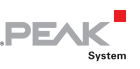

### <span id="page-8-1"></span><span id="page-8-0"></span>3 Control Elements and LEDs

This chapter describes the function of the control elements and LEDs on the Serial Bus Simulator (SBS).

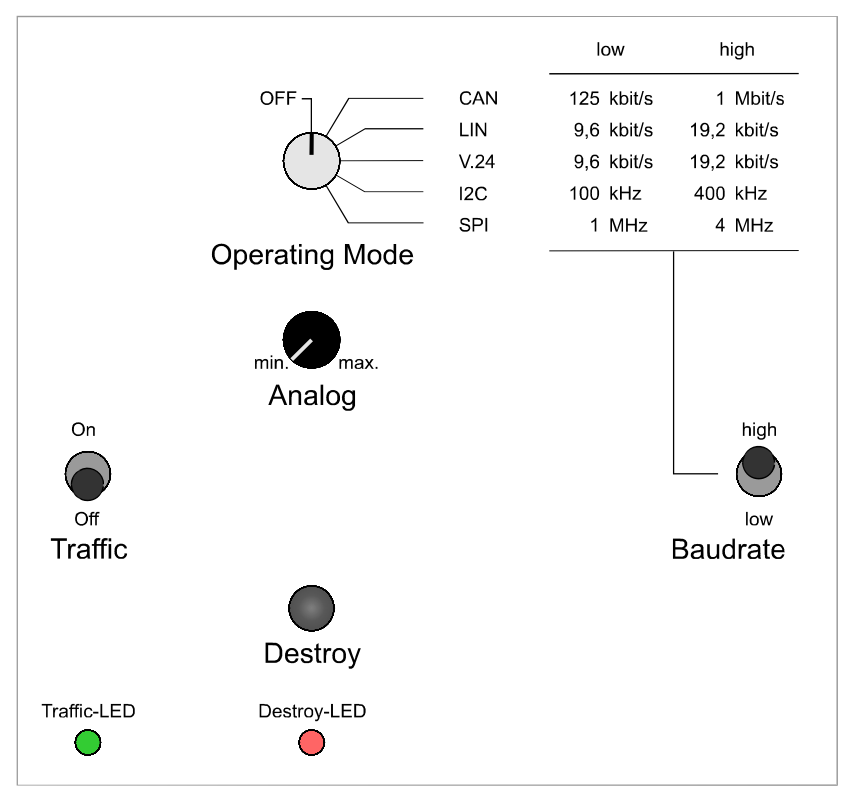

Figure 3: Layout of the control elements and LEDs

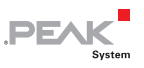

#### <span id="page-9-0"></span>3.1 Operating Mode (Rotary Switch)

<span id="page-9-1"></span>The rotary switch activates one out of five sources for serial data:

- **CAN** (Controller Area Network)
- **LIN** (Local Interconnect Network)
- **V.24** (standard for data remote transfer, related to RS-232)
- **I 2 C** (Inter-Integrated Circuit)
- **SPI** (Serial Peripheral Interface)

In position **OFF** no serial data is generated. However, the SBS is still alive. Analog functions, like the 3.3 Volts at the potentiometer and the 5-Volt output, are active.

The [output of each data source](#page-11-0) is described in chapter [4 on page 12.](#page-11-1)

#### 3.2 Analog (Potentiometer)

<span id="page-9-2"></span>The potentiometer has several functions:

- $\blacksquare$  When generating data errors (Destroy push button), the position of the error within the data frame can be adjusted.
- $\blacksquare$  The variable data byte within the data frames can be varied from 0x00 to 0xFF.
- A voltage from 0 to 3.3 Volts is provided at the pickoff **Analog** for measuring purposes.
- **Note:** The voltage at the pickoff **Analog** is not intended to drive electrical loads.

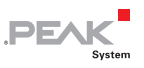

#### <span id="page-10-0"></span>3.3 Baudrate (Selector Switch)

<span id="page-10-1"></span>The selector switch determines the transfer rate for each data source. The transfer rates are defined as follows:

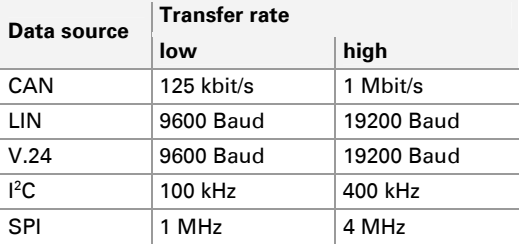

### <span id="page-10-2"></span>3.4 Traffic (Selector Switch/LED)

When switched to **On**, additional data load is activated for the selected data source. Usually three frames are transmitted cyclically in turn every 50 ms.

The green LED flashes in the rhythm of the additional frames being transmitted.

#### <span id="page-10-3"></span>3.5 Destroy (Push Button/LED)

By pressing this push button an additional frame with a protocol violation is generated. This frame should be recognized as erroneous at measurements (except for SPI).

The red LED flashes, when an erroneous frame is transmitted (pressed push button).

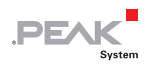

### <span id="page-11-1"></span><span id="page-11-0"></span>4 Transmission Behavior of the Data Sources

This chapter describes which data is transmitted by the data sources depending on the settings on the control panel.

You'll find the information for CAN, LIN, V.24, I<sup>2</sup>C and SPI on the following pages.

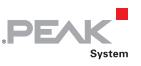

#### <span id="page-12-1"></span><span id="page-12-0"></span>4.1 CAN

CAN data frames are generated, when the rotary switch **Operating Mode** is turned to the position **CAN**. The ACK bit (Acknowledge) is generated by the SBS itself, thus a listen-only operation is possible.

The selector switch **Baudrate** changes the transfer rate to the value given on the control panel (125 kbit/s or 1 Mbit/s).

When pressing the **Destroy** push button, the data source generates a correct CAN frame superimposed by a long dominant gap to force an error.

The position of the dominant gap within the CAN frame can be adjusted with the **Analog** potentiometer. The gap length depends on the selected transfer rate. So, different types of errors are generated, e.g. CRC or Stuff errors.

The transmitted CAN frame (without error) would be:

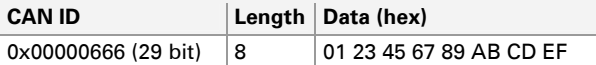

If the **Traffic** selector switch is in position **On**, three additional CAN frames are transmitted cyclically in turn every 50 ms:

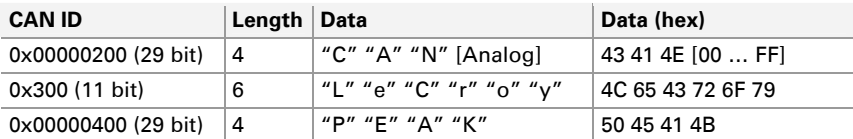

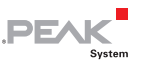

#### <span id="page-13-1"></span><span id="page-13-0"></span>4.2 LIN

LIN data frames are generated, when the rotary switch **Operating Mode** is turned to the position **LIN**.

The selector switch **Baudrate** changes the transfer rate to the value given on the control panel (9600 bit/s or 19200 bit/s).

When pressing the **Destroy** push button, the data source generates a LIN frame with illegal header parity. The error is generated with the following composition: header parity XOR 0x40

The transmitted LIN frame (without error) would be:

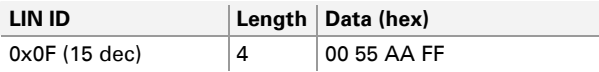

If the **Traffic** selector switch is in position **On**, three additional LIN frames are transmitted cyclically in turn every 50 ms:

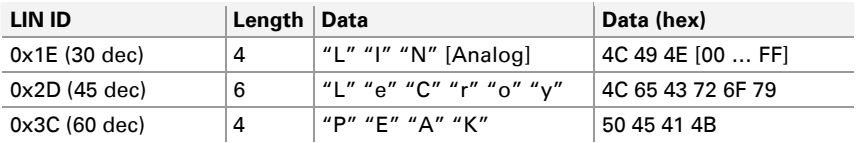

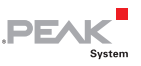

#### <span id="page-14-1"></span><span id="page-14-0"></span>4.3 V.24

V.24/RS-232 data frames are generated, when the rotary switch **Operating Mode** is turned to the position **V.24**. The data format is:

8 data bits, no parity bit, 1 stop bit (8N1)

The selector switch **Baudrate** changes the transfer rate to the value given on the control panel (9600 bit/s or 19200 bit/s).

When pressing the **Destroy** push button, the data source generates a 5 byte long frame with illegal stop bit in the third frame ("c").

The position of the **Analog** potentiometer doesn't have any influence on the generation of the errors.

The transmitted V.24 frame (without error) would be:

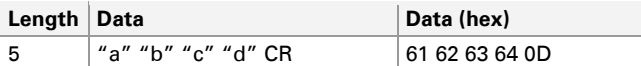

If the **Traffic** selector switch is in position **On**, three additional V.24 frames are transmitted cyclically in turn every 50 ms:

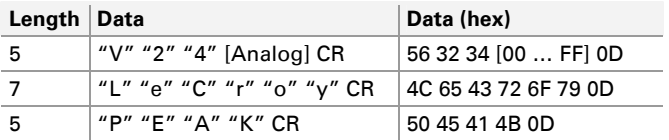

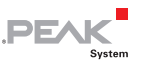

#### <span id="page-15-1"></span><span id="page-15-0"></span> $4.4$  $T^2C$

I 2 C data frames are generated, when the rotary switch **Operating Mode** is turned to the position **I2C**.

The selector switch **Baudrate** changes the transfer rate to the value given on the control panel (100 kHz or 400 kHz).

When pressing the **Destroy** push button, the data source generates an 8 byte long frame with missing ACK bits at the characters "o" and "c".

The position of the **Analog** potentiometer doesn't have any influence on the generation of the errors.

The transmitted I<sup>2</sup>C frame (without error) would be:

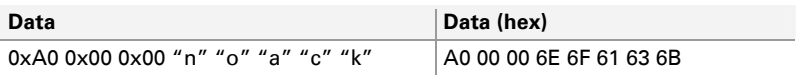

The first three bytes represent the command "EEPROM write to address 0x0000".

If the Traffic selector switch is in position On, three additional l<sup>2</sup>C frames are transmitted cyclically in turn every 50 ms:

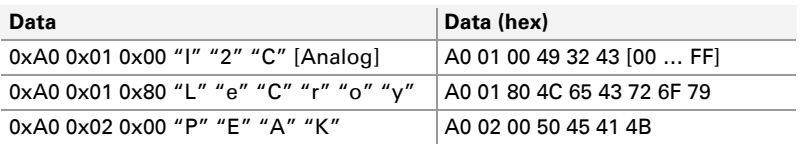

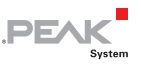

#### <span id="page-16-1"></span><span id="page-16-0"></span>4.5 SPI

SPI data frames are generated, when the rotary switch **Operating Mode** is turned to the position **SPI**. Data is transmitted via the pin MasterOut-SlaveIn (MOSI). The pin MasterIn-SlaveOut (MISO) is not used by this application.

The selector switch **Baudrate** changes the transfer rate to the value given on the control panel (1 MHz or 4 MHz).

When pressing the **Destroy** push button, the data source generates a 4 byte long frame. Since the SPI bus doesn't have a stringent protocol, a frame cannot be destroyed and is therefore always decoded as correct. It can be used for trigger purposes.

The transmitted SPI frame (always correct) is:

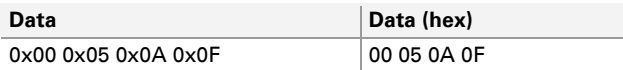

If the **Traffic** selector switch is in position **On**, three additional SPI frames are transmitted cyclically in turn every 50 ms:

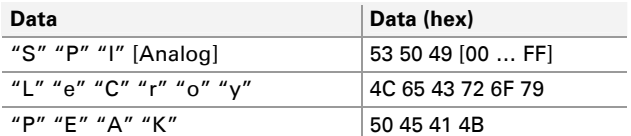

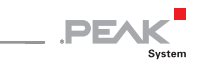

## <span id="page-17-1"></span><span id="page-17-0"></span>5 Technical Specifications

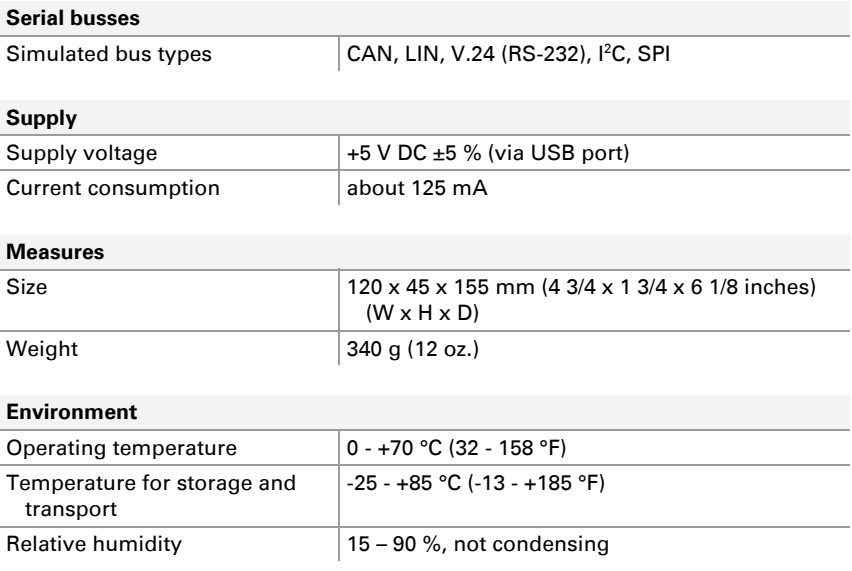